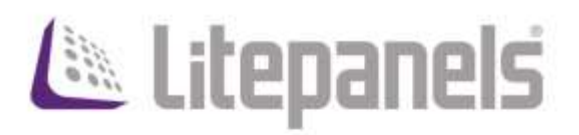

# Gemini Effects Guide

# Rev. C - November 2019

For use with:

- o Gemini 2x1 Soft Firmware Rev B2 and later
- o Gemini 1x1 Soft Firmware Rev A0 and later

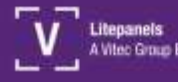

litepanels.com

## <span id="page-1-0"></span>**Contents**

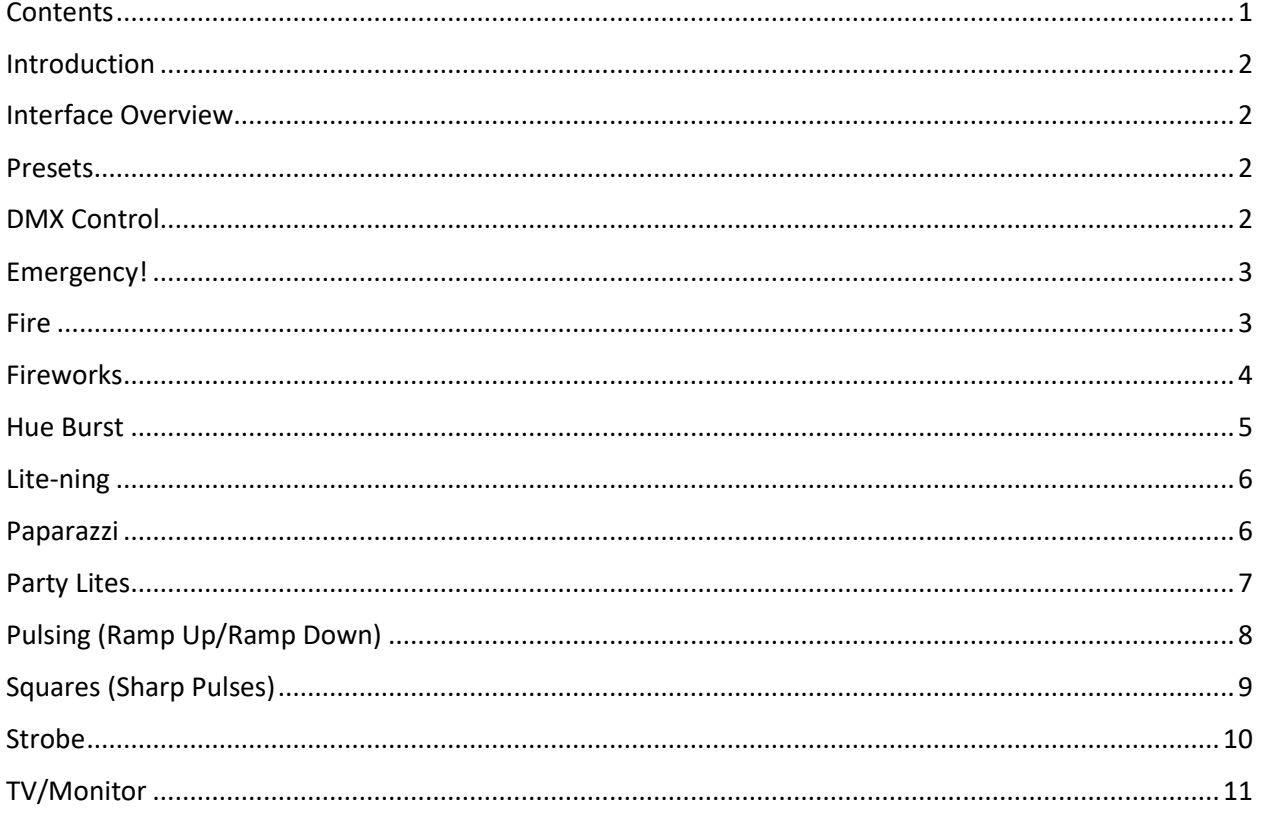

## <span id="page-2-0"></span>**Introduction**

The Gemini family of lights has a robust Effects Mode for creating a wide range of dynamic lighting effects. Each effect can be customized to create thousands of variations. This document provides detailed descriptions of each effect parameter and how it is accessed and controlled through the onboard user interface.

To enter Effects Mode, press the LEFT KNOB to open the main menu and scroll to EFFECTS MODE by twisting the LEFT KNOB. Press the LEFT KNOB to enter Effects mode. Within Effects mode, turn the LEFT KNOB to choose a particular effect and press the LEFT KNOB to activate the selected effect. The interface will switch to Parameter Control Mode, where you can customize the individual parameter of the selected effect.

## <span id="page-2-1"></span>**Interface Overview**

Effect parameters are controlled and adjusted using the three knobs next to the display screen. The configuration of these controls is displayed on the interface screen. In general, the RIGHT knob will control the dimming parameter of the effect. Pressing the LEFT knob will Change Parameter Rows (when available) and turning a knob will adjust the associated parameter's value. Using these basic rules, it's very easy to dial in the exact effect you are looking for.

#### <span id="page-2-2"></span>**Presets**

Once you've configured an effect to your liking, it can be saved as a preset. First, ensure the Preset Selector is set to the A side (the light next to the "A" will be illuminated). Press and hold any of the six Preset buttons until the acknowledgement screen appears and the current effect will be saved into the selected preset location.

To recall a preset, simply press the Preset button and the effect will be recalled. Note: this will replace the current fixture configuration, so be sure to save any current settings as a separate preset before recalling.

# <span id="page-2-3"></span>**DMX Control**

Many parameters for individual effects can be adjusted or triggered via DMX, allowing remote operation and control. For details on specific channel assignments and values, consult the **Gemini DMX Guide**.

## <span id="page-3-0"></span>**Emergency!**

Simulates flashing lights for various types of emergency vehicles

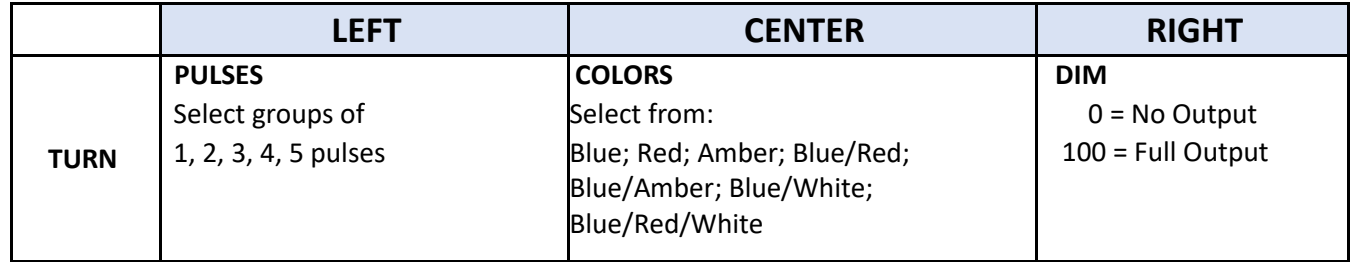

#### <span id="page-3-1"></span>**Fire**

Simulates a wide variety of fire effects from a match to a candle to a bonfire

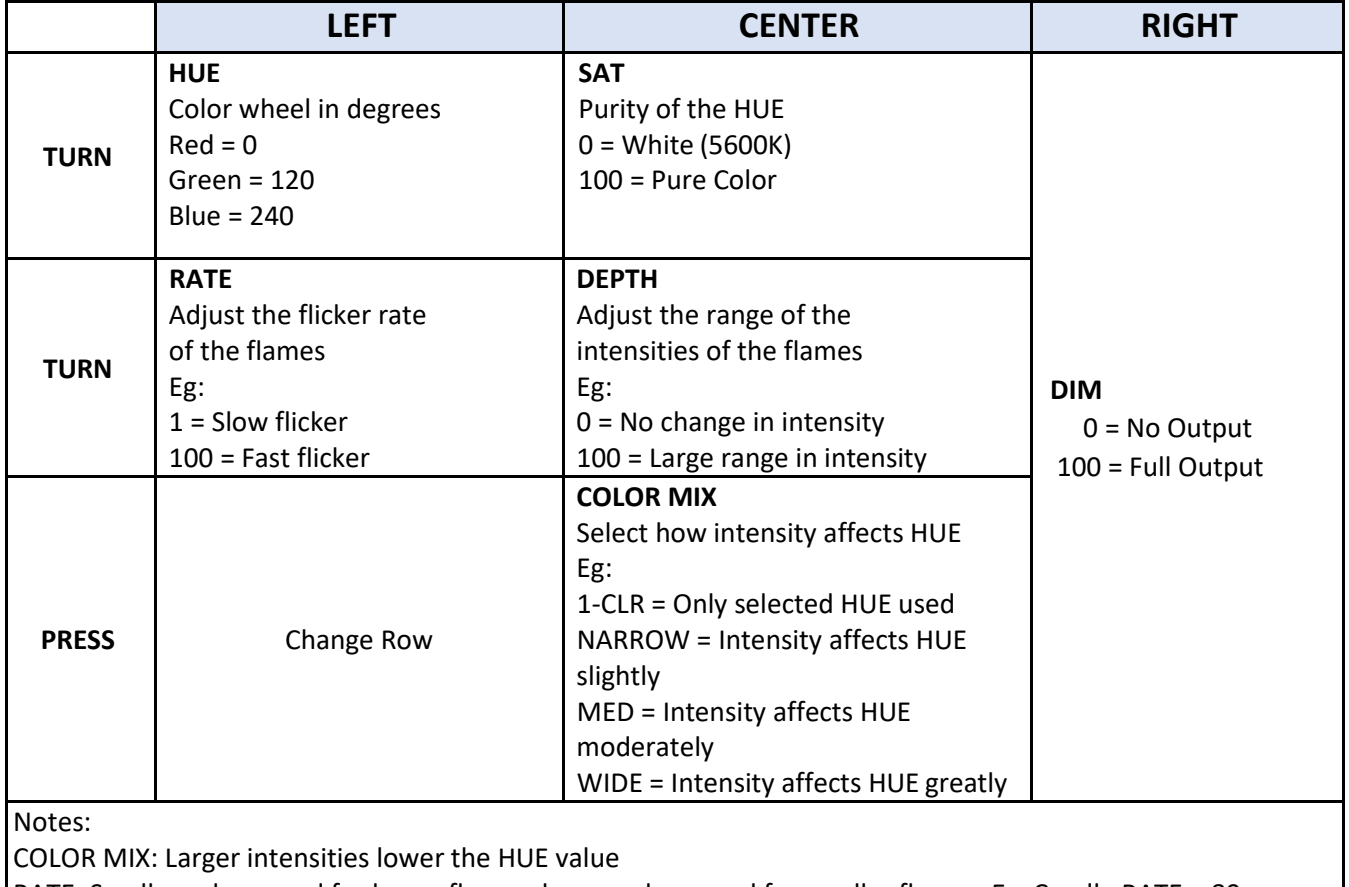

RATE: Smaller values used for larger flames, larger values used for smaller flames. Ex. Candle RATE = 80 DEPTH: Smaller values used for smaller flames, larger values used for larger flames

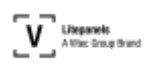

#### <span id="page-4-0"></span>**Fireworks**

Simulates a fireworks display

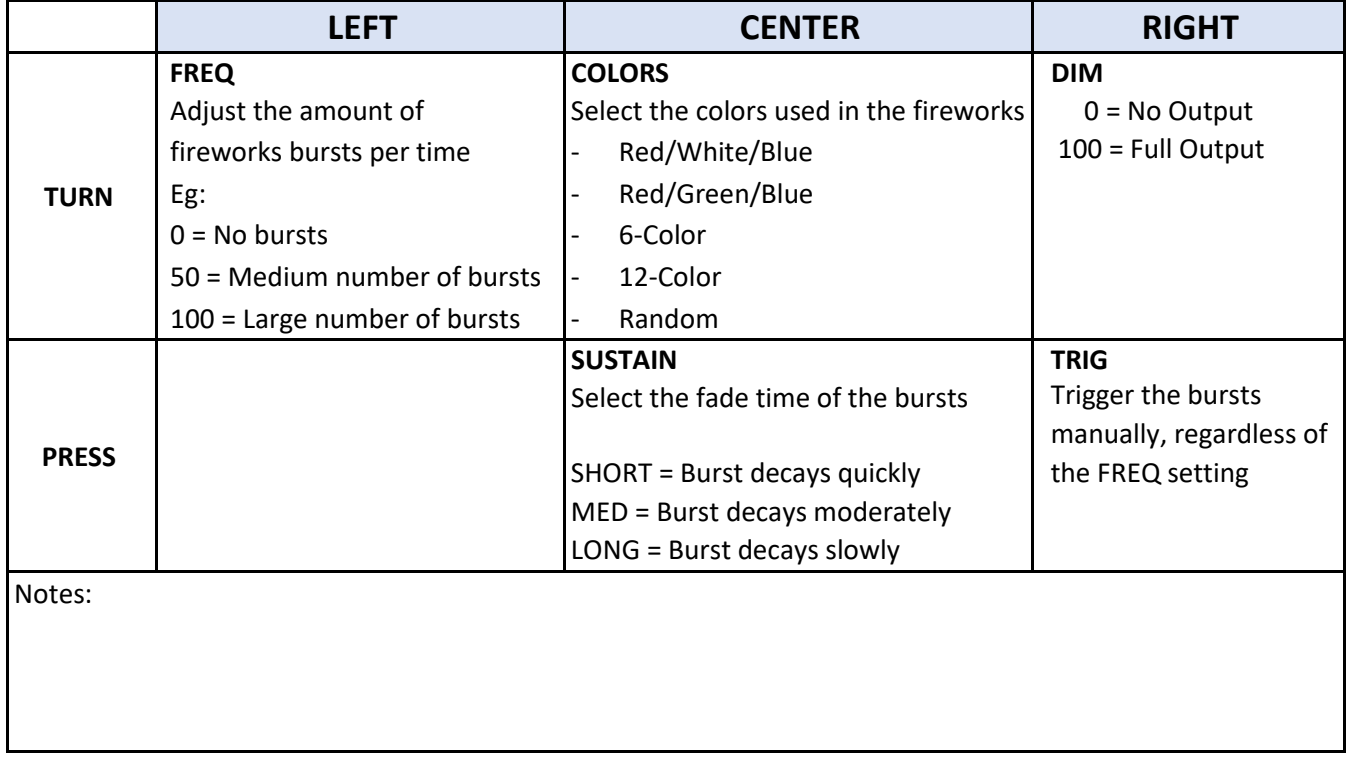

#### <span id="page-5-0"></span>**Hue Burst**

Bursts of multiple 36 millisecond pulses. Can be used to simulate muzzle flashes

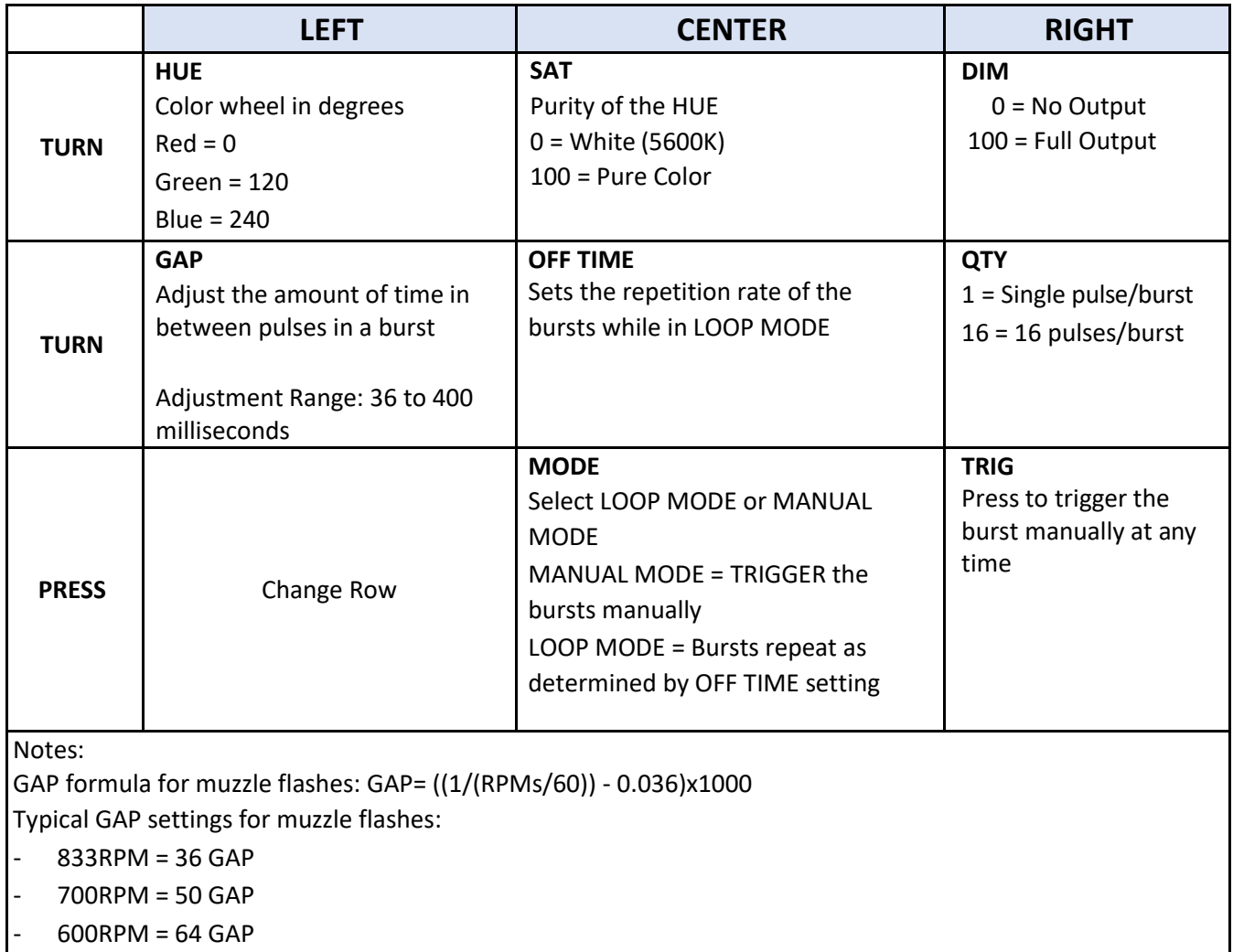

# <span id="page-6-0"></span>**Lite-ning**

Simulates lightning flashes

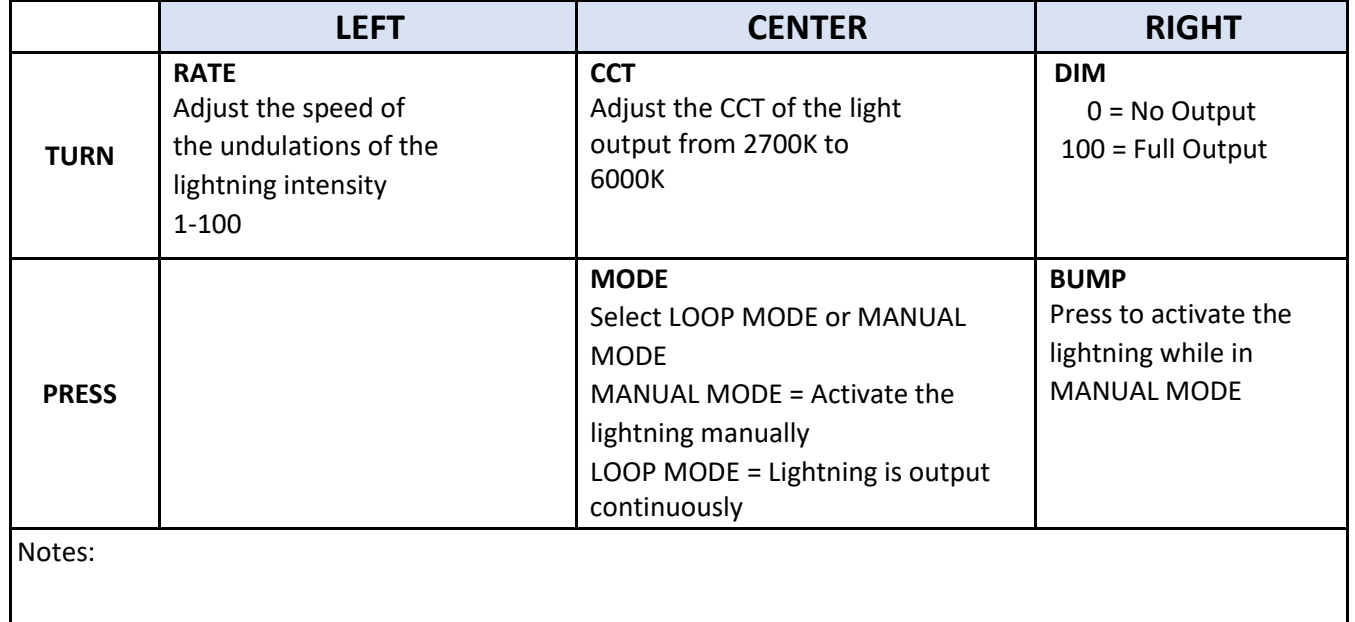

# <span id="page-6-1"></span>**Paparazzi**

Simulates camera flashes

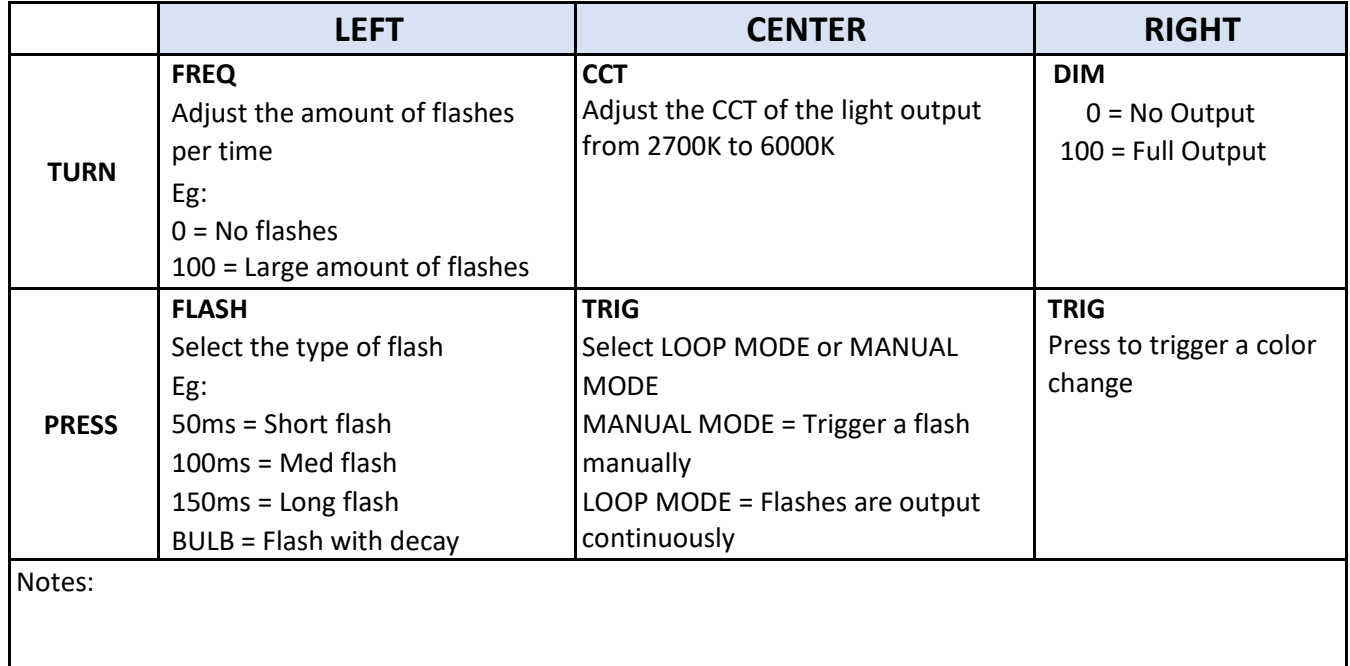

## <span id="page-7-0"></span>**Party Lites**

Colored light changes at regular intervals to simulate club or party lighting

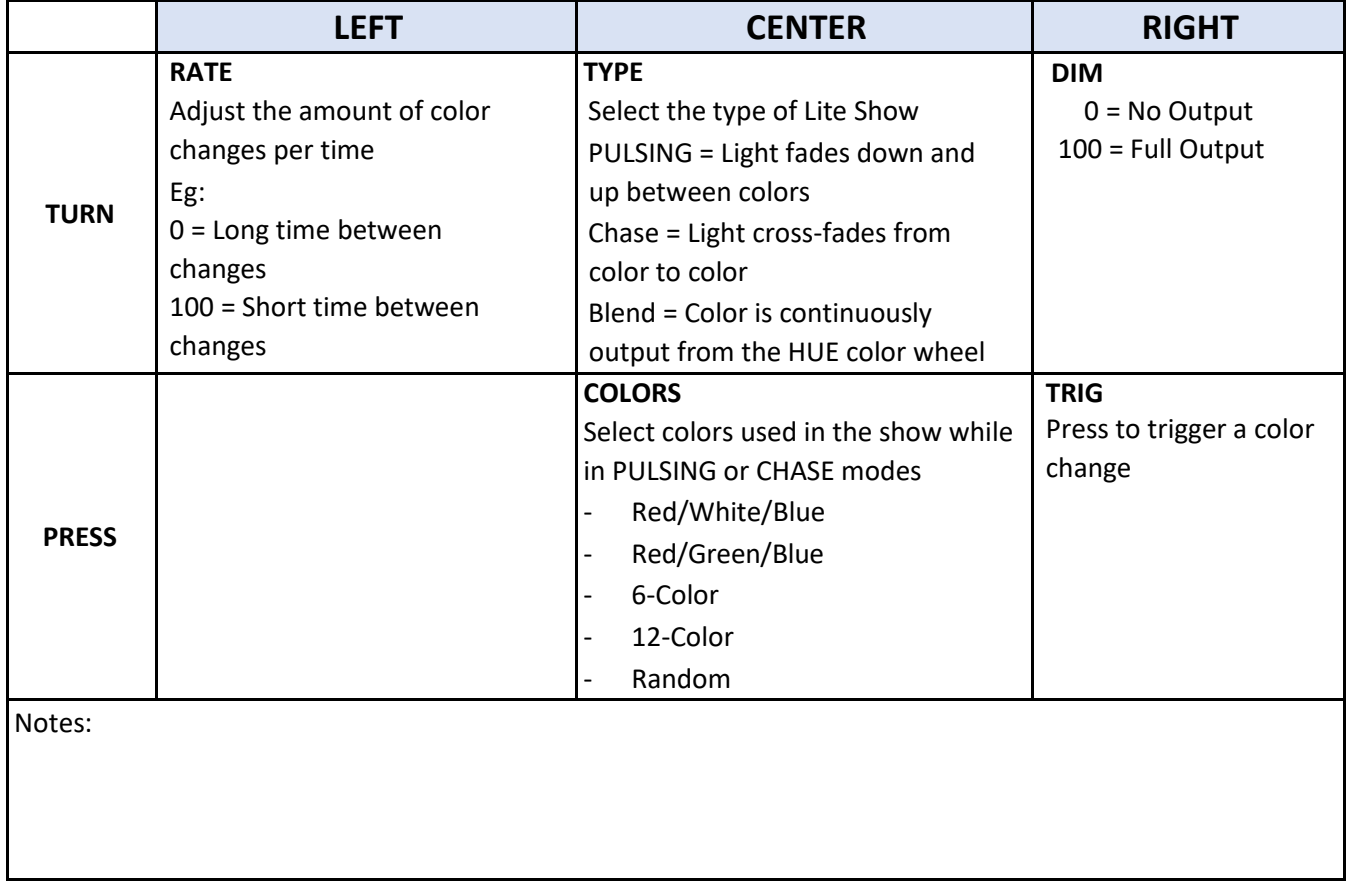

# <span id="page-8-0"></span>**Pulsing (Ramp Up/Ramp Down)**

Light output level increases and decreases over a set period of time, creating a pulsating effect

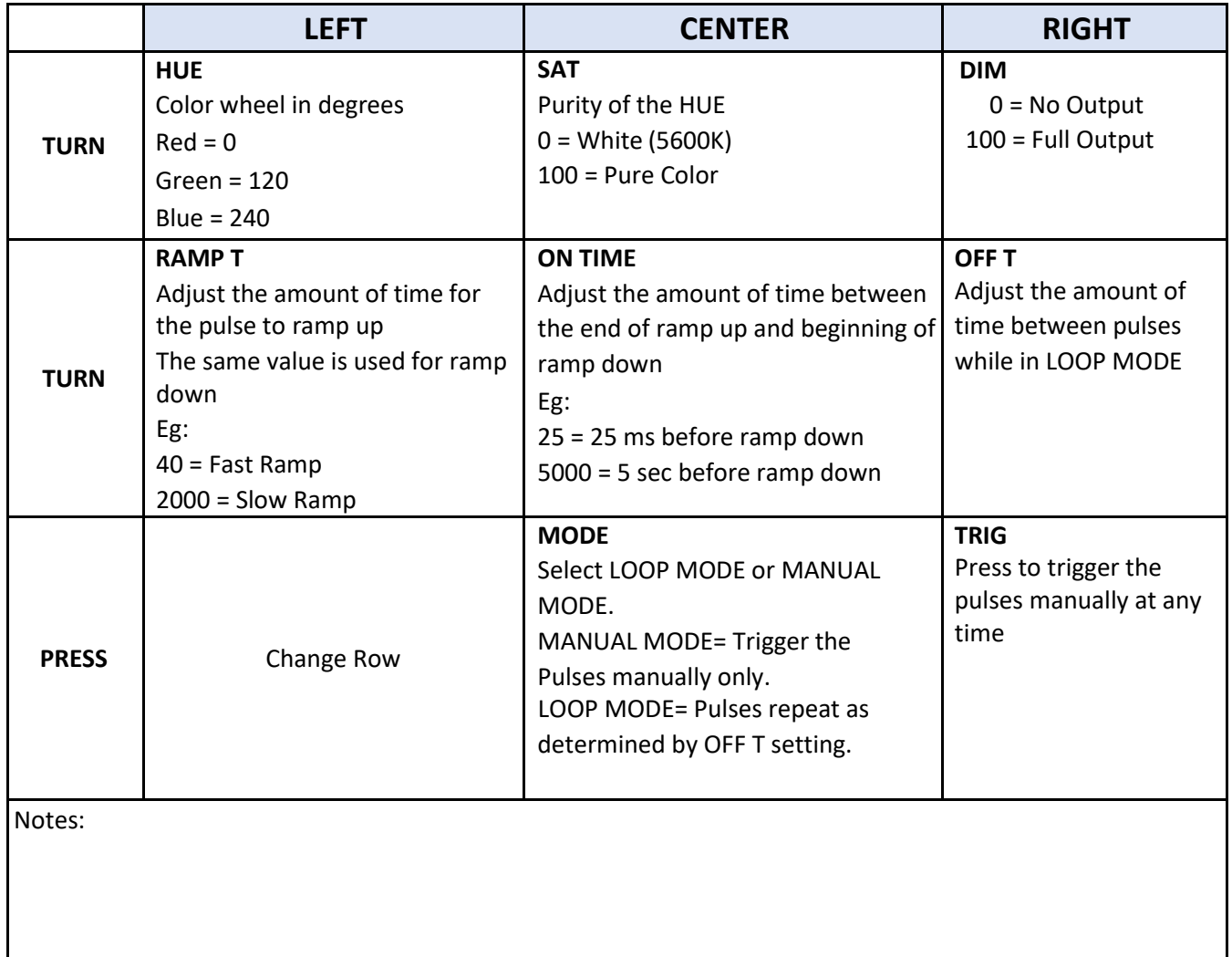

# <span id="page-9-0"></span>**Squares (Sharp Pulses)**

Alternate the light output level between a high and low value either on a regular interval or when triggered manually - this creates very abrupt changes in light level output

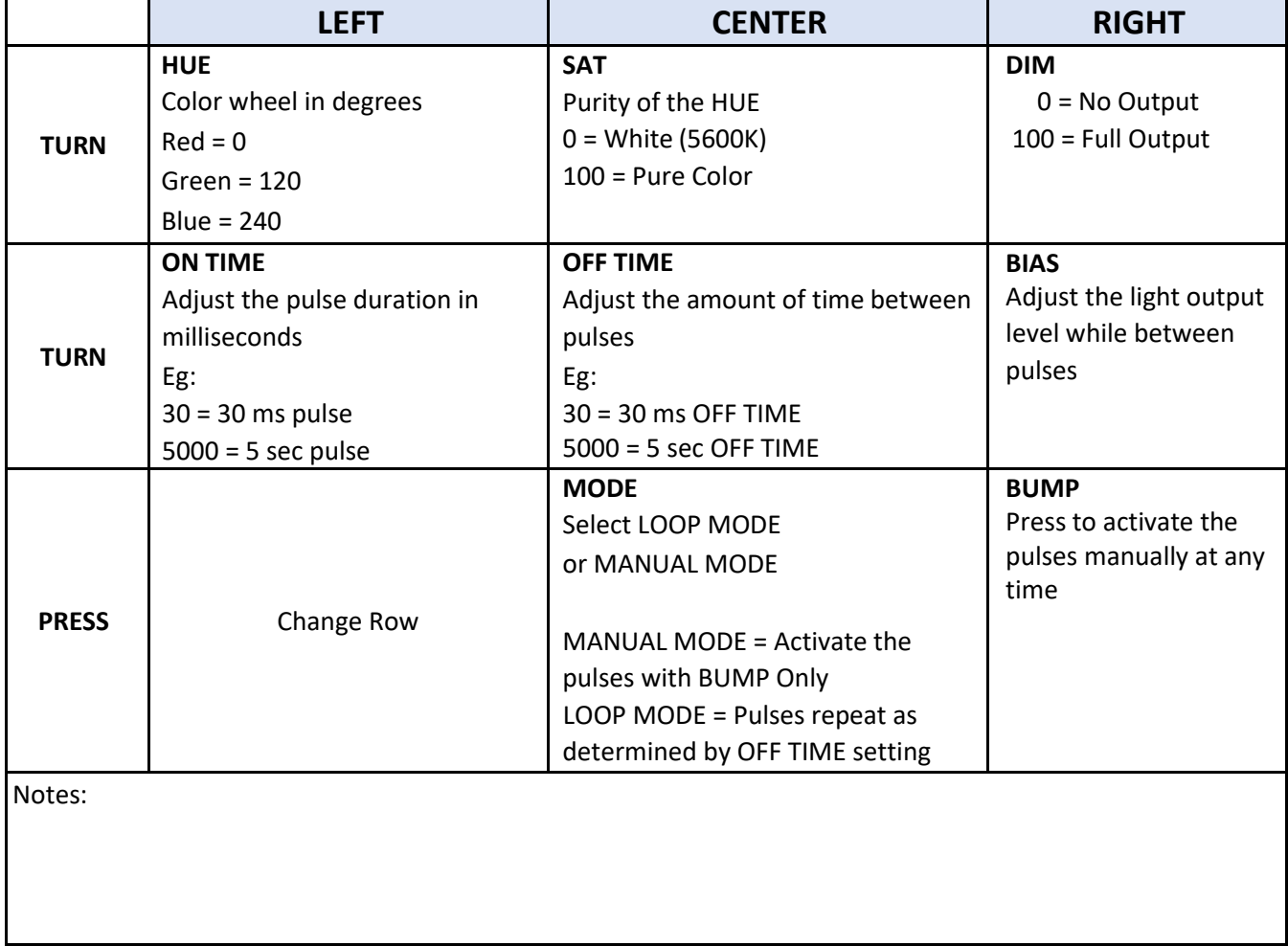

## <span id="page-10-0"></span>**Strobe**

Momentarily increase the light output level on a regular interval, for a flashing effect

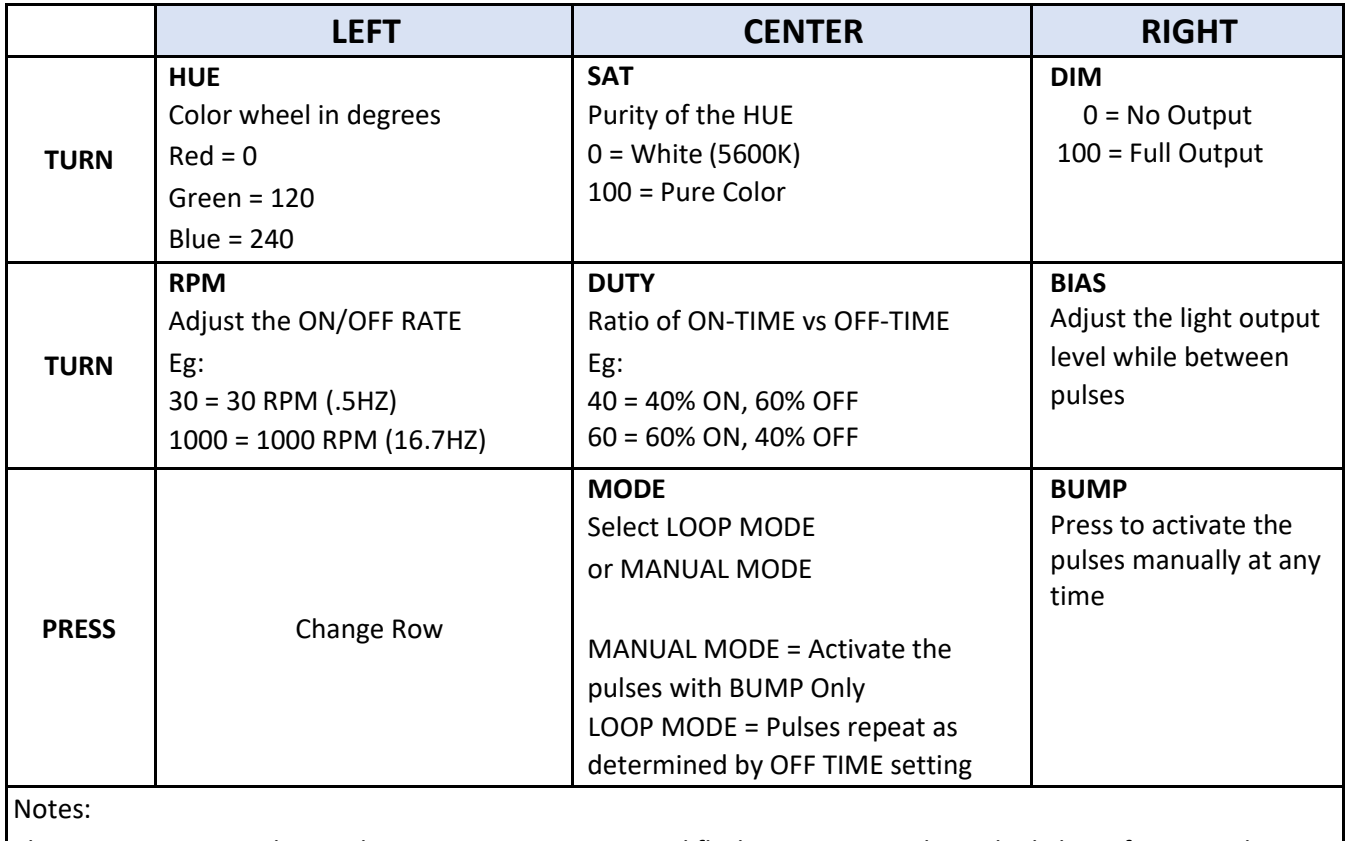

The DUTY setting can be used to create non-symmetrical flashing patterns where the light is, for example, ON for a very short portion of each time interval and OFF for a longer portion. This allows very precise control of the flash pattern.

## <span id="page-11-0"></span>**TV/Monitor**

Simulates the varying light and color output of a Television or Computer Monitor

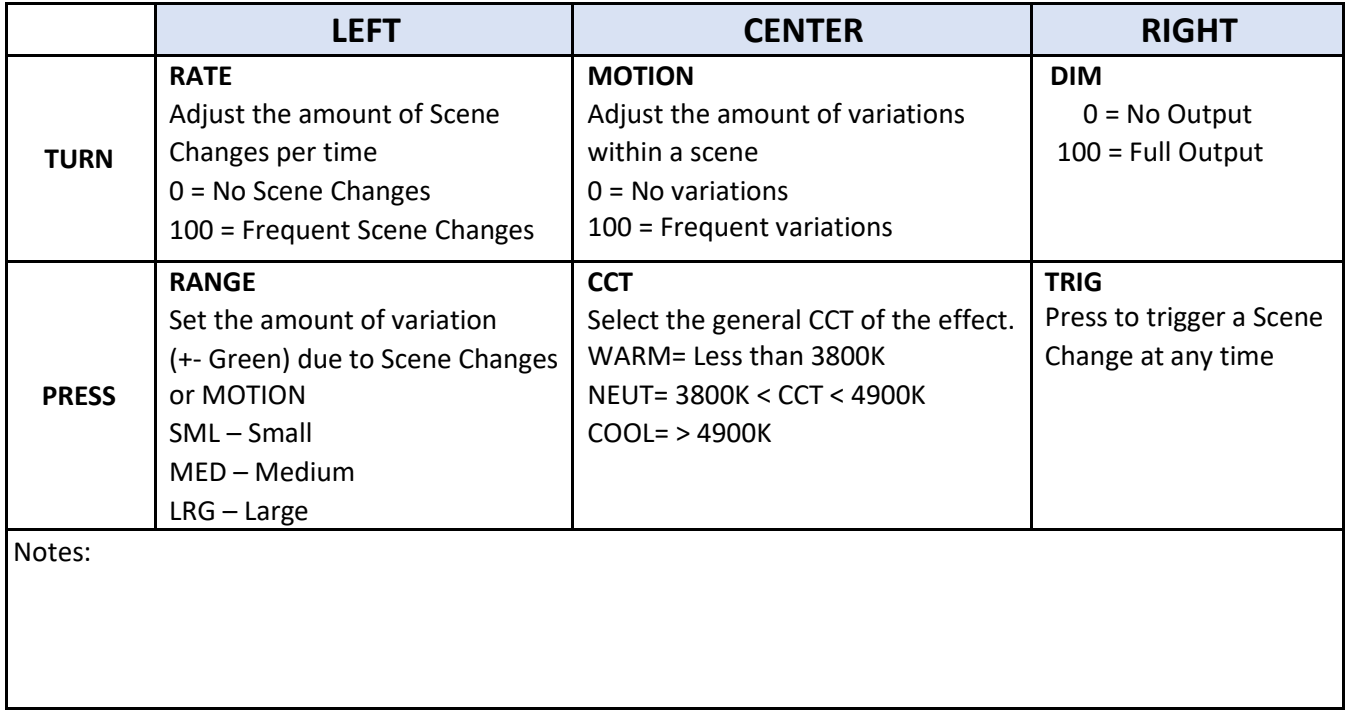